# Модуль tkinter. Создание и настройка окна

Tkinter – это пакет для Питона, предназначенный для работы с библиотекой Тк (обычно ее называют ток).

Библиотека Tk содержит компоненты графического интерфейса пользователя (graphical user interface – GUI). Эта библиотека написана на скриптовом языке Tcl (Tool Command Language или тикл).

GUI - это окна, кнопки, текстовые поля для ввода, скроллеры, списки, радиокнопки, флажки и другие элементы управления. Все эти элементы интерфейса в Tkinter называются виджетами (widgets).

Импортируем модуль tkinter:

### from tkinter import \*

Основным компонентом программ с графическим интерфейсом является окно. Затем в окно добавляются остальные компоненты GUI. В tkinter главное окно программы представлено классом  $Tk$ 

Создадим экземпляр класса  $Tk -$  объект главного окна. Обычно ему дают имя *root* (корневой) или window (окно), но мы для краткости назовем его tk. С помощью этой переменной мы будем управлять в дальнейшем атрибутами этого окна.

### $tk = Tk()$

Для отображения окна надо вызвать для него метод *mainloop*(), который запускает цикл обработки событий окна для взаимодействия с пользователем. Окно не будет закрыто, пока сам пользователь не слелает это.

## tk.mainloop()

Если вы запустите эту программу, то увидите следующее окно

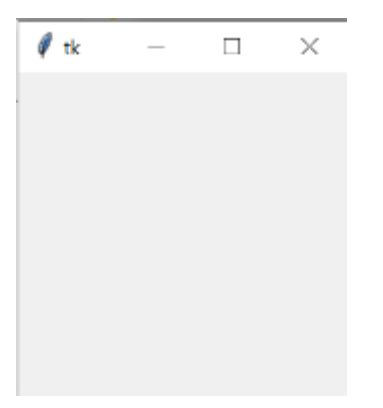

Вы можете изменить размеры окна, распахнуть его на весь экран, свернуть в кнопку на панели задач или закрыть. Заголовком окна будет по умолчанию строка "tk"

Методы minsize и maxsize позволяют задать минимальные и максимальные размеры при изменении пользователем размеров окна. Первый параметр - количество пикселов по ширине, второй - по высоте.

**tk.minsize(200,150) tk.maxsize(500,300)**

Чтобы задать свой заголовок окна, используем метод *title.* Его параметр – строка заголовка. Перед строкой с вызовом метода *mainloop*() добавьте следующую строку

#### **tk.title('Основное окно программы')**

Для установки произвольных размеров окна используется метод *geometry.* Первое число в строке – ширина, второе – высота.

### **tk.geometry('800x400')**

По умолчанию окно позиционируется в верхний левый угол экрана с некоторым смещением. Мы можем изменить его положение, задав после размеров окна смещение верхнего левого угла окна вправо и вниз от верхнего левого окна экрана.

```
tk.geometry('800x400+0+0') # смещение и по высоте, и по ширине
равно 0
```

```
tk.geometry('800x400+100+50') # на 100px правее и на 50px ниже
```
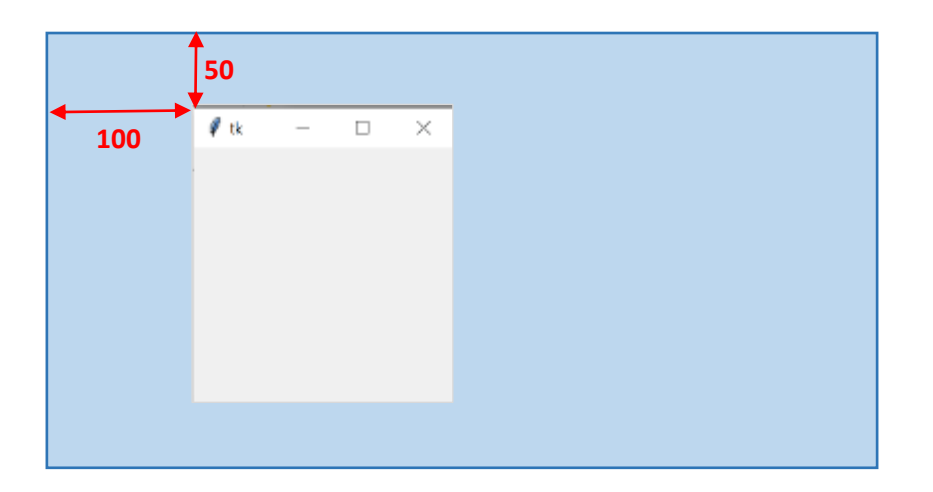

Если вы зададите слишком большое смещение (например, больше ширины или высота экрана монитора), окно может исчезнуть из вашей видимости – нахождение окна в пределах экрана не контролируется. Но увидеть это окно среди открытых окон вы сможете стандартными способами *Windows –* кнопка на панели задач или переключаясь между окнами клавишами *<Shift-Tab>* или *<Alt-Esc>*

С помощью метода *resizable* можем запретить пользователю менять размеры окна. Мы установим запрет менять размер окна и по ширине *(width)* и по высоте *(height)*

### **tk.resizable(width=False, height=False)**

Метод *configure* или *config* позволяет менять свойства виджетов. Поменяем цвет фона окна с помощью свойства *bg* или *background*. Значение свойства – цвет фона окна – можно задать либо названием цвета, либо шестнадцатиричным кодом числа. Более подробно о задании цвета в *Питоне* мы поговорим в следующий раз.

```
tk.configure(bg='#33cccc')
tk.config(background='yellow')
```
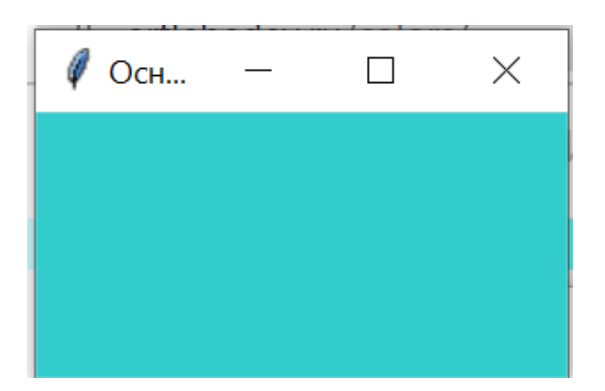

# **Текст полученной программы**

```
from tkinter import * # подключаем модуль
tkinter
tk = Tk() # создаем объект
главного окна
tk.title('Основное окно программы') # задаем заголовок окна
tk.geometry("800x400+100+50") # задаем размеры и
смещение окна
tk.resizable(width=False, height=False) # запрещаем менять
размеры окна
tk.config(bg='#999999') # задаем цвет фона окна
tk.mainloop()
```
# **Дополнительная информация**

## **Установка иконки**

Перед заголовком окна отображается иконка. По умолчанию это изображение пера. С помощью метода *iconbitmap* можно задать любую другую иконку.

Предварительно этот файл с расширением *ico* надо создать. В этом вам помогут онлайн-редакторы и онлайн-конвертеры. Вот некоторые из них:

- [https://bestwebservice.ru/ico\\_converter/](https://bestwebservice.ru/ico_converter/)
- <https://iconsflow.com/ru>
- <https://online-converting.ru/image/convert-to-ico/>

В этой статье приведен обзор подобных онлайн-средств: [https://lumpics.ru/how-to](https://lumpics.ru/how-to-create-an-icon-ico-online/)[create-an-icon-ico-online/](https://lumpics.ru/how-to-create-an-icon-ico-online/)

Обычно файлу с иконкой приложения дают имя *favicon* (от англ. *favorite icon*). В указанном примере созданный файл иконки *favicon.ico* должен располагаться в той же папке, что и файл приложения. А вообще можно в значении параметра *default* указать полное имя иконки (вместе с путем).

## **root.iconbitmap(default="favicon.ico")**

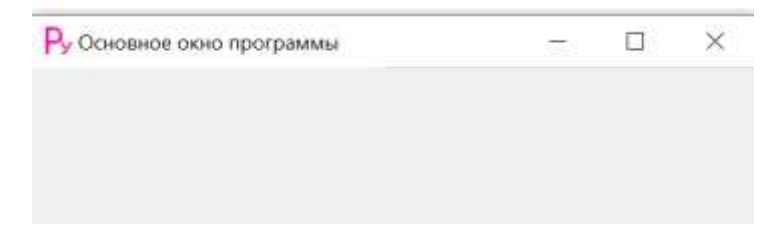

## **Изменение атрибутов окна**

C помощью специального метода *attributes* можно установать отдельные атрибуты окна, для которых нет специальных методов. Первый параметр метода – название атрибута, которое предваряется дефисом. Второй параметр – значение этого атрибута.

**Пример 1.** Растяжение окна на весь экран (полноэкранный режим)

```
tk.attributes("-fullscreen", True)
```
**Пример 2.** Установка прозрачности. Значение атрибута – вещественное число от 0 (полная прозрачность) до 1 (полная непрозрачность).

```
tk.attributes("-alpha", 0.5)
```
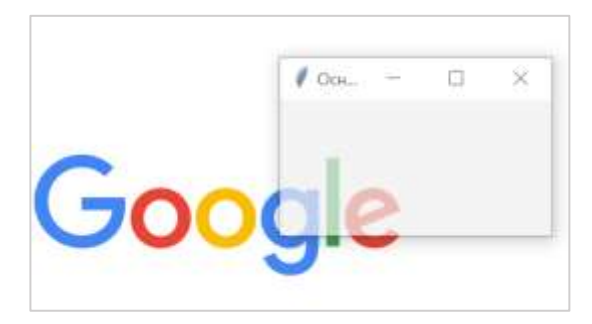

**Пример 3.** Отключение верхней панели окна (за исключением заголовка и кнопки закрытия окна).

```
tk.attributes("-toolwindow", True)
 Основное окно программы
```
## **Позиционирование окна приложения в центре экрана**

Методы *winfo\_screenheight* и *winfo\_screenwidth* позволяют получить размеры монитора.

```
monitor w = tk.winfo screenwidth()monitor_h = tk.winfo_screenheight()
```
Посчитаем смещения окна по ширине и высоте для центровки окна:

**смещение по ширине = (ширина монитора – ширина окна) / 2 смещение по высоте = (высота монитора – высота окна) / 2**

Будем использовать целочисленное деление.

 $diff w = (monitor w - 800)$  // **2 diff\_h = (monitor\_h - 400) // 2**

Так как параметр метода *geometry* должен быть строкового типа, а значения смещений целочисленные, то преобразуем целые числа в строку функцией *str*.

Операция **+** применительно к строкам называется *операцией конкатенации (склейки)* и позволяет получить строку, склеенную из разных строк.

```
tk.geometry('800x400+' + str(diff w) + '+' + str(diff h))
```
Можно было написать немного иначе, задав ширину и высоту окна тоже как целочисленные переменные:

```
w = 800
h = 400
diff w = (monitor w - w) // 2
diff h = (monitor h - h) // 2
tk.geometry(str(w)+'x'+str(h)+'+'+str(diff_w)+'+'+str(diff_h
))
```